# DBS Vickers Online Trading Platform User Guide [Mobile App]

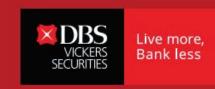

www.dhsvirkers.com

#### Introduction

This guide aims to help you understand and operate your DBS Vickers Mobile Trading App with visual illustrations. It will help to exemplify and address some common user experience issues. We hope that with this guide, you will be able to navigate our mobile trading app with ease.

# **Pre-login**

10:07 .ul 후 🔳 6 Quick Access Menu Tap on the Log In button buttons to land on the logIn page Trade Log In \$\_ Swipe up to view latest promotions. Find out more on our latest promotions.

# Log in

Log in with DBS digibank User ID and PIN (For individual accounts)

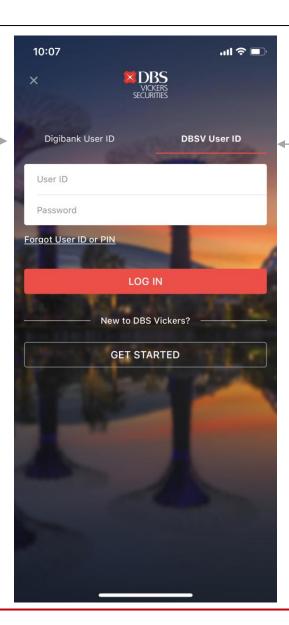

Log in with DBS Vickers User ID and Password

Joint and corporate accounts will continue to log in via this option

#### 2-Factor Authentication

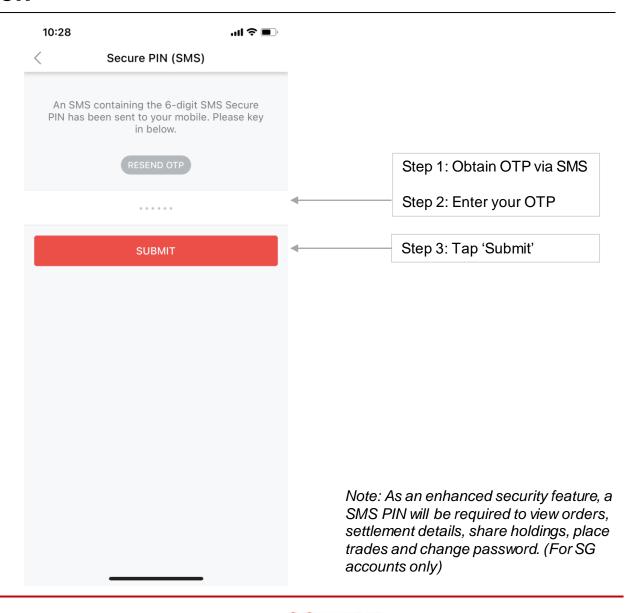

## Main Menu (1)

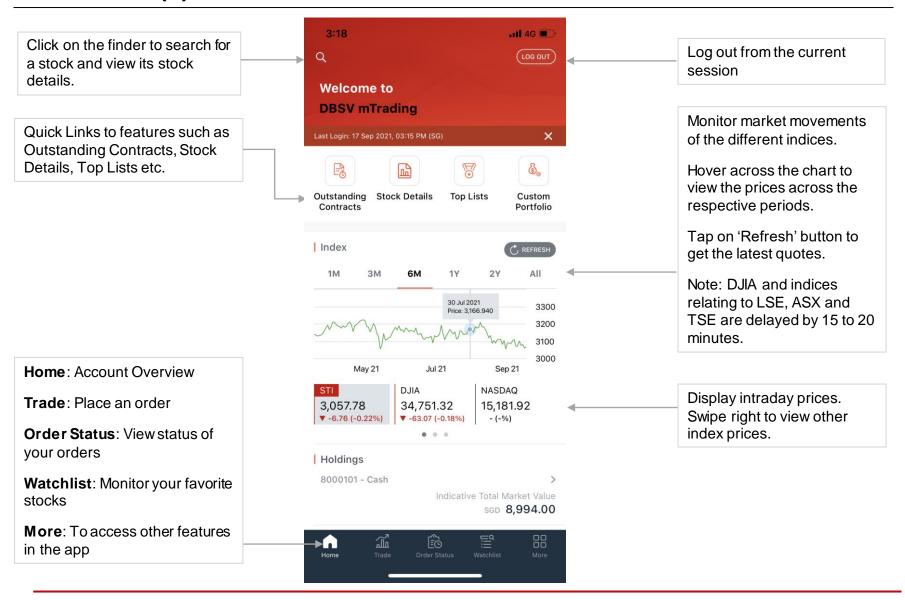

## Main Menu (2)

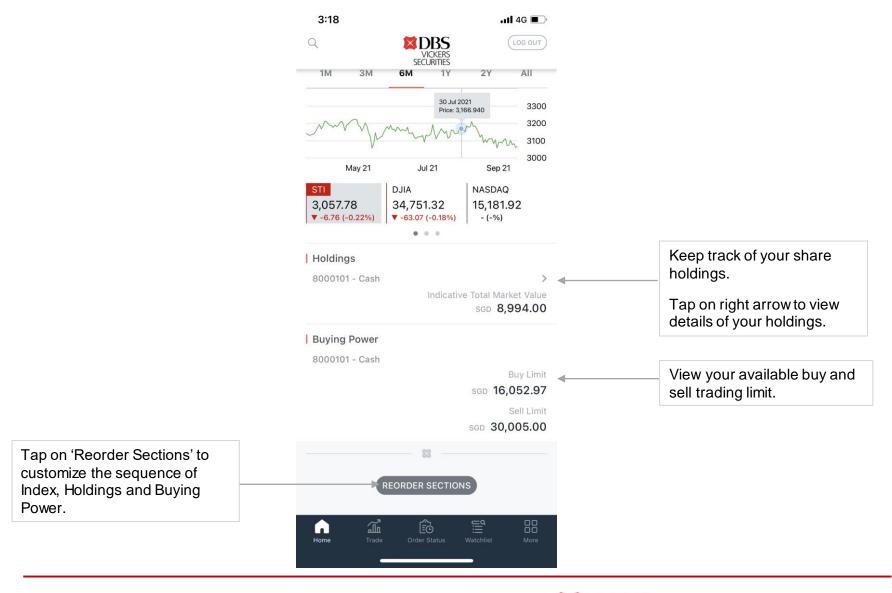

## **Top Lists**

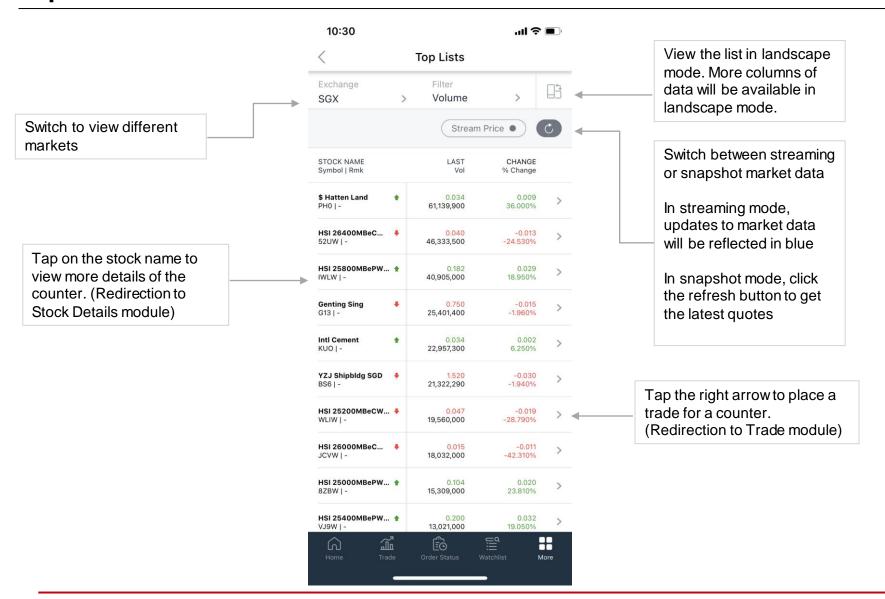

#### **Watchlists**

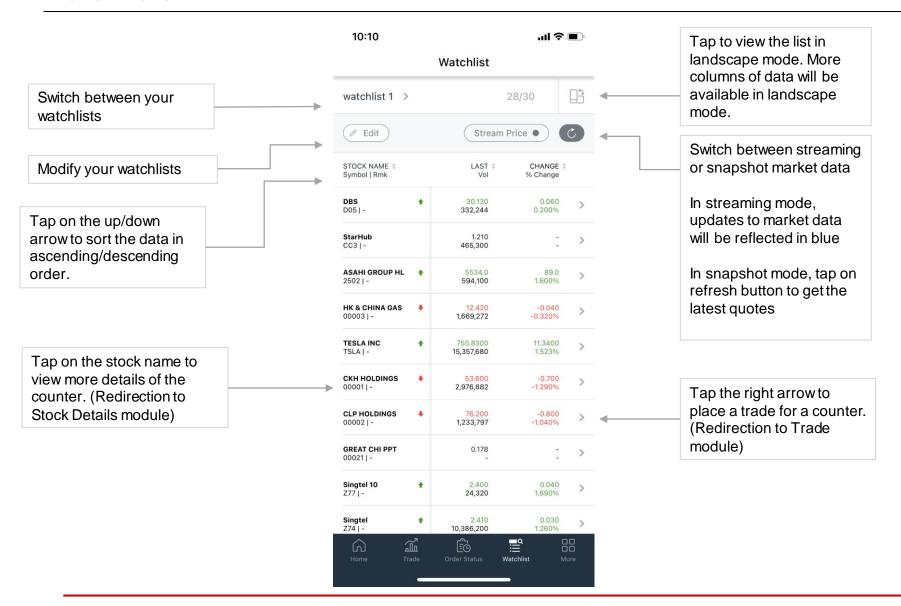

#### **Edit Watchlist**

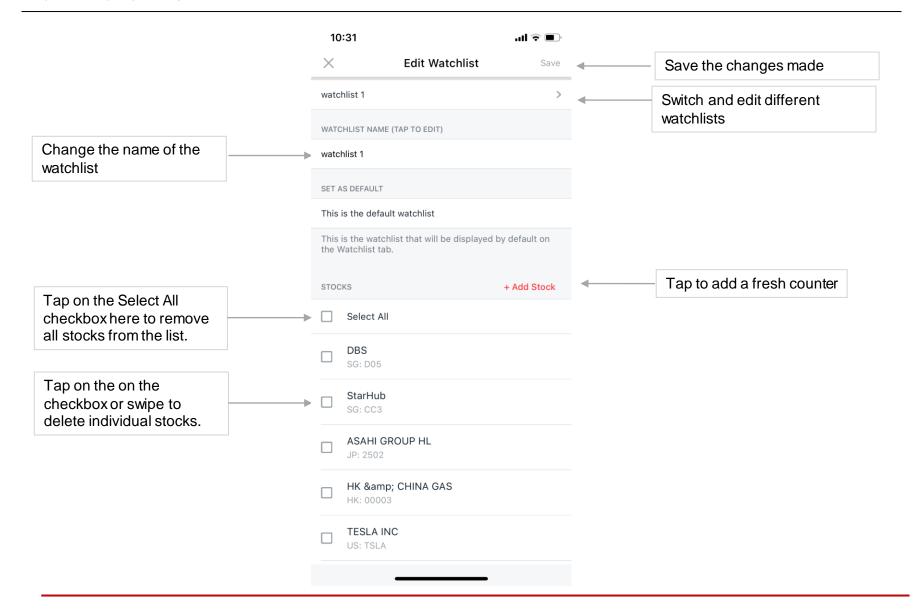

#### Indices

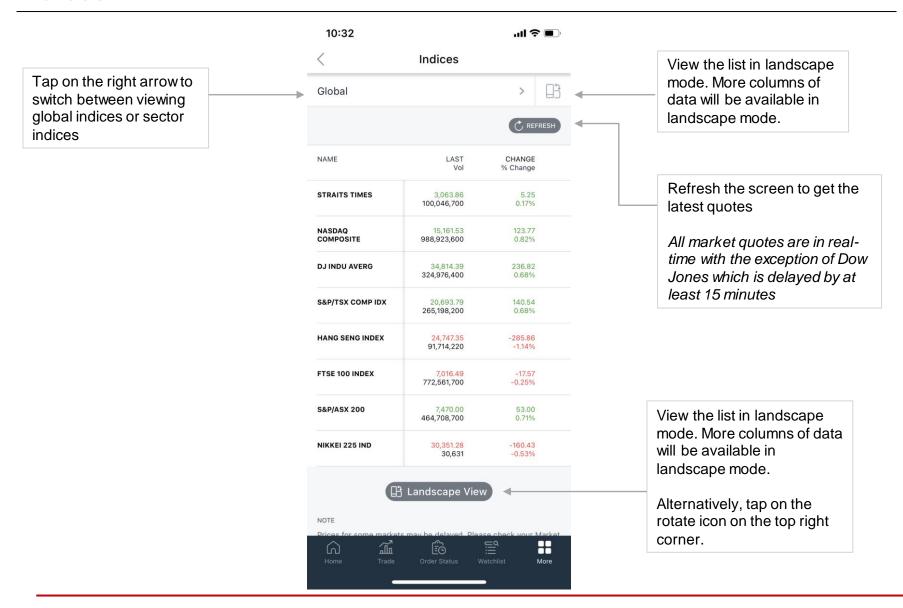

#### Stock Details

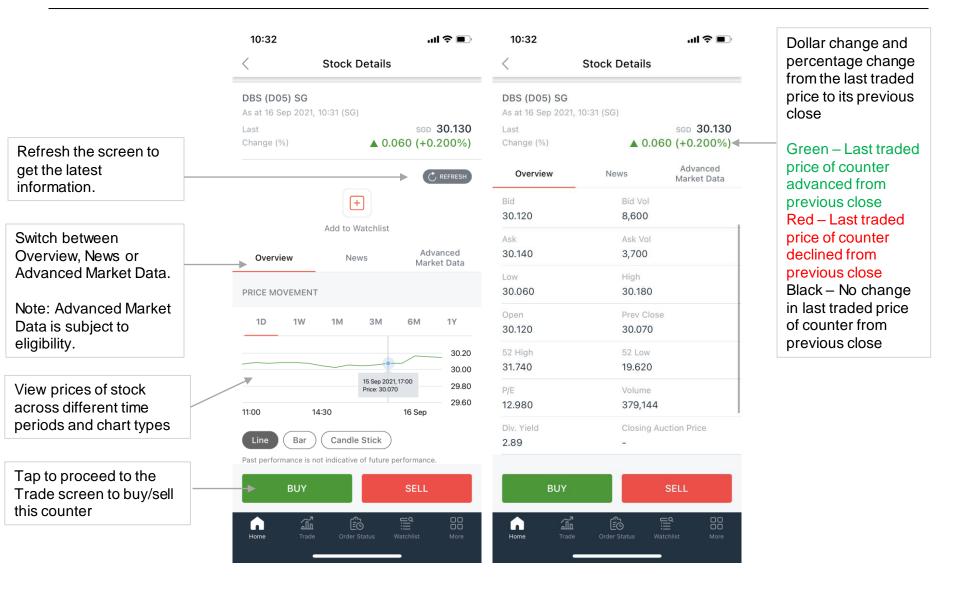

#### Stock Details > News

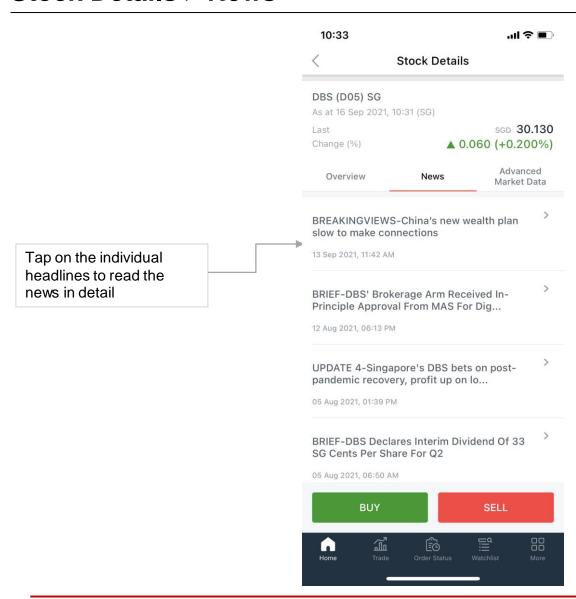

## Stock Details > Advanced Market Data (SG & HK Market only)

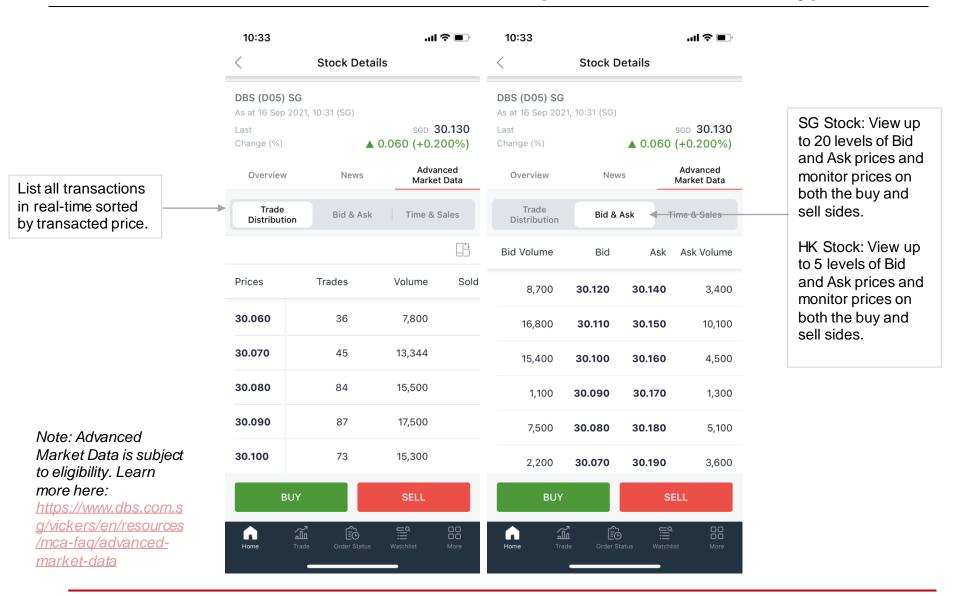

## Stock Details > Advanced Market Data (SG & HK Market only)

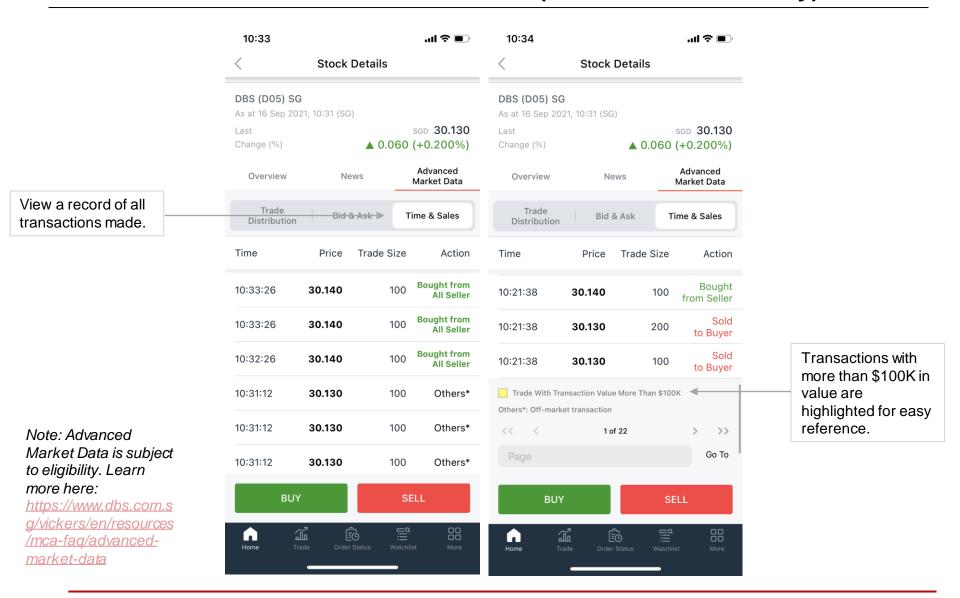

#### **Place Order**

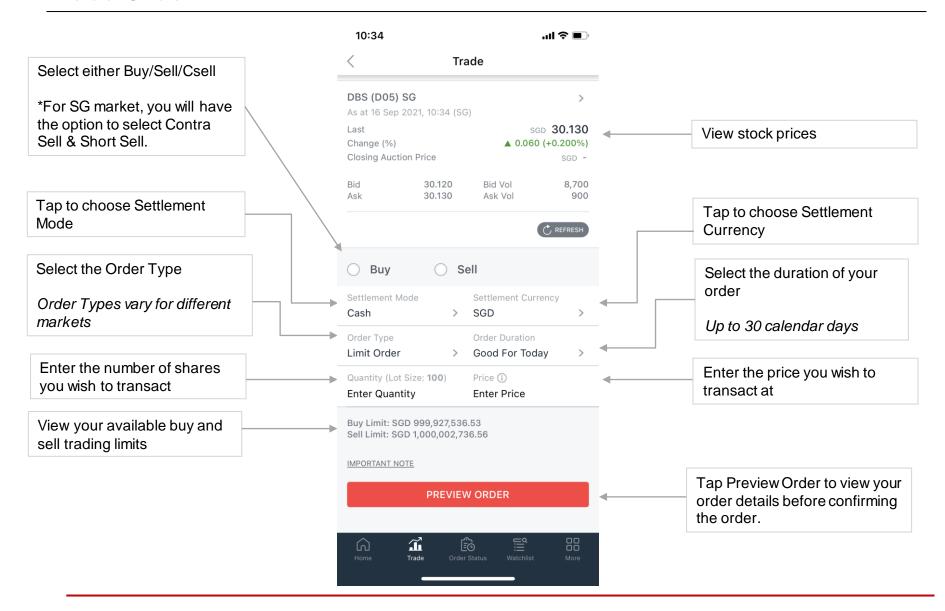

#### Trade > Order Preview

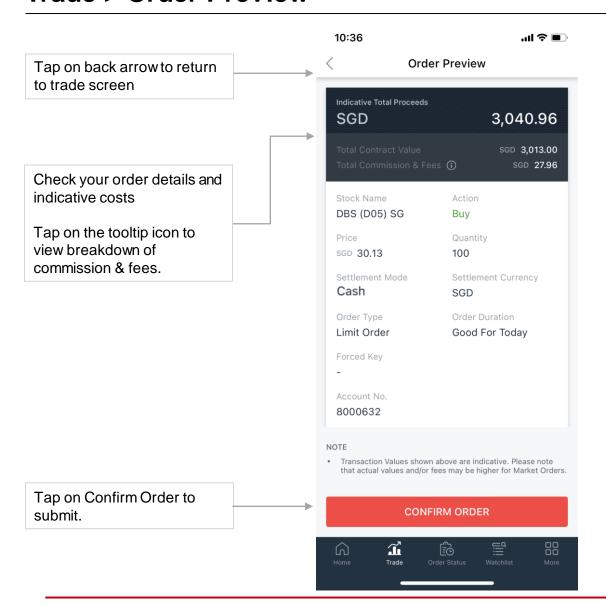

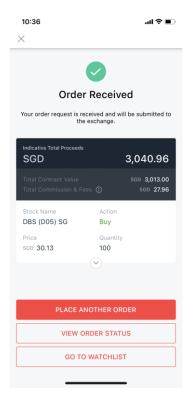

You will see an order confirmation screen with a Transaction ID if your order is successfully accepted. (Tap on down arrow to expand)

#### **View Orders**

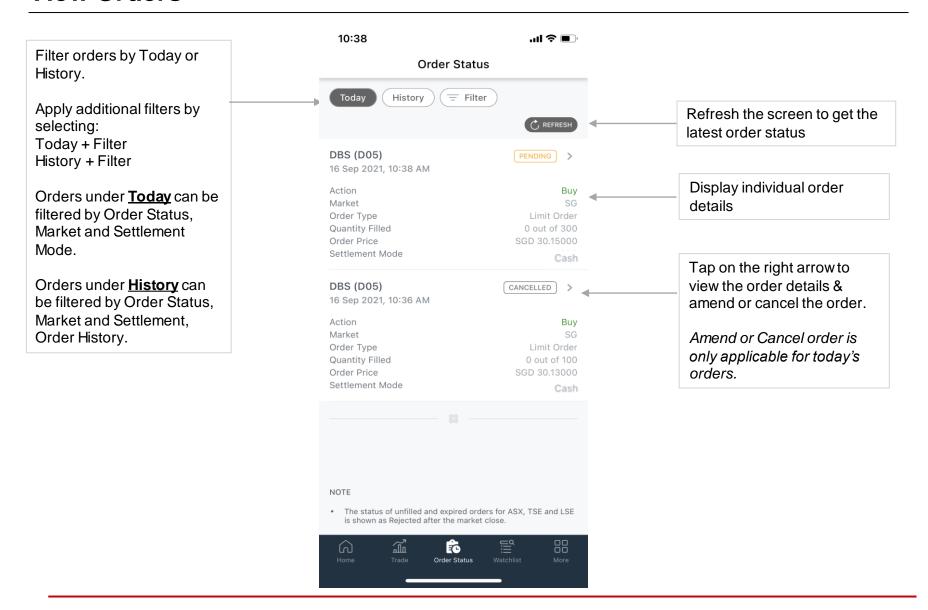

#### View Orders > Details

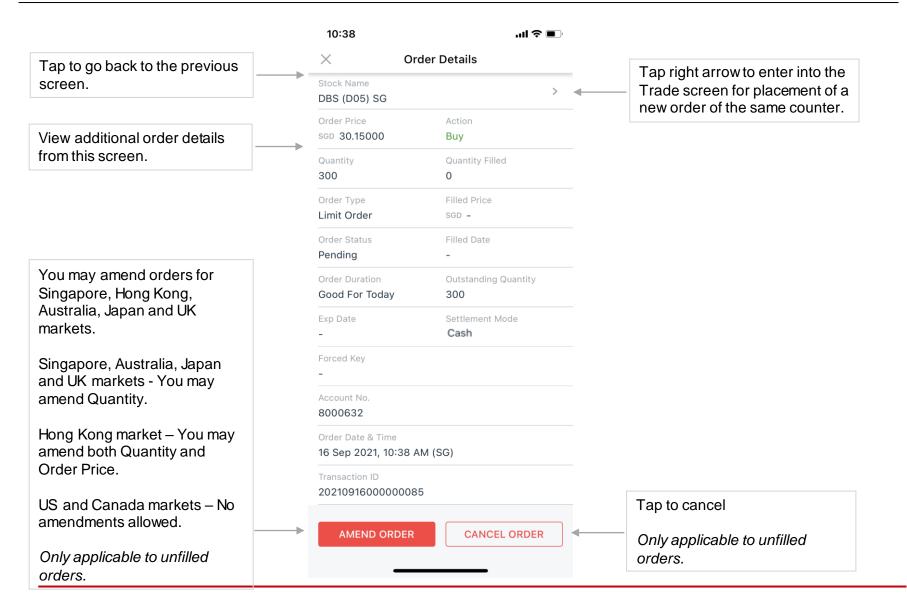

#### View Orders > Details > Amend

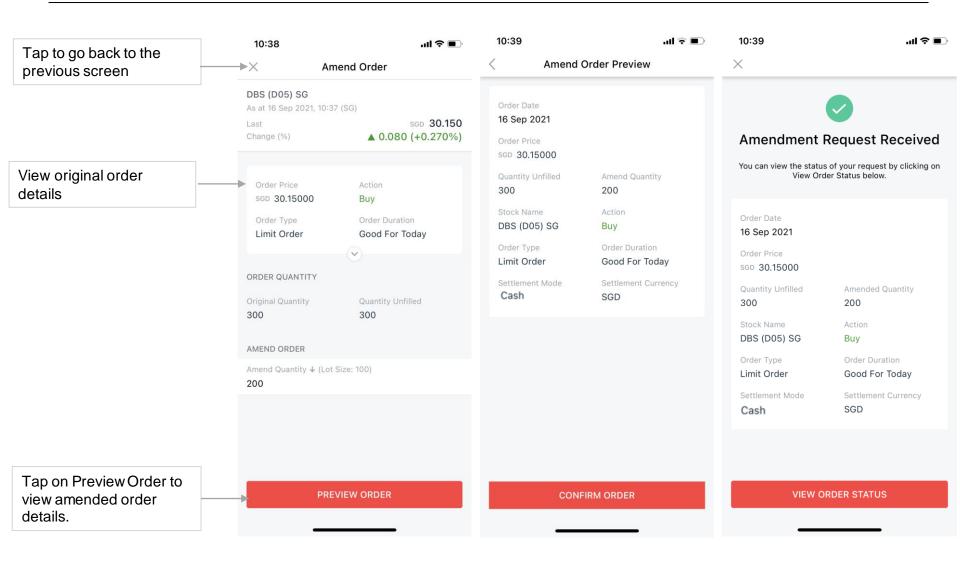

### **View Orders > Details > Cancel**

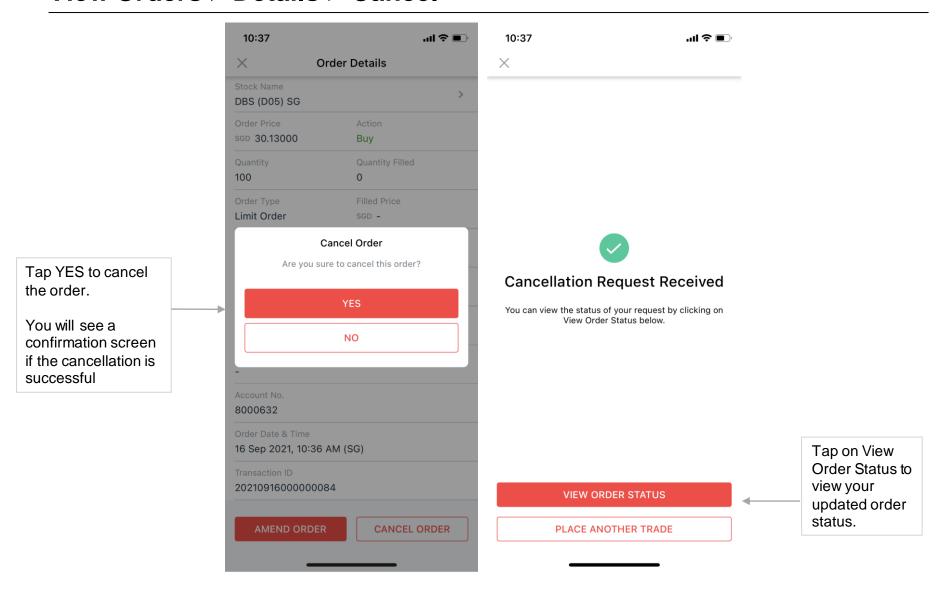

## **Outstanding Contracts**

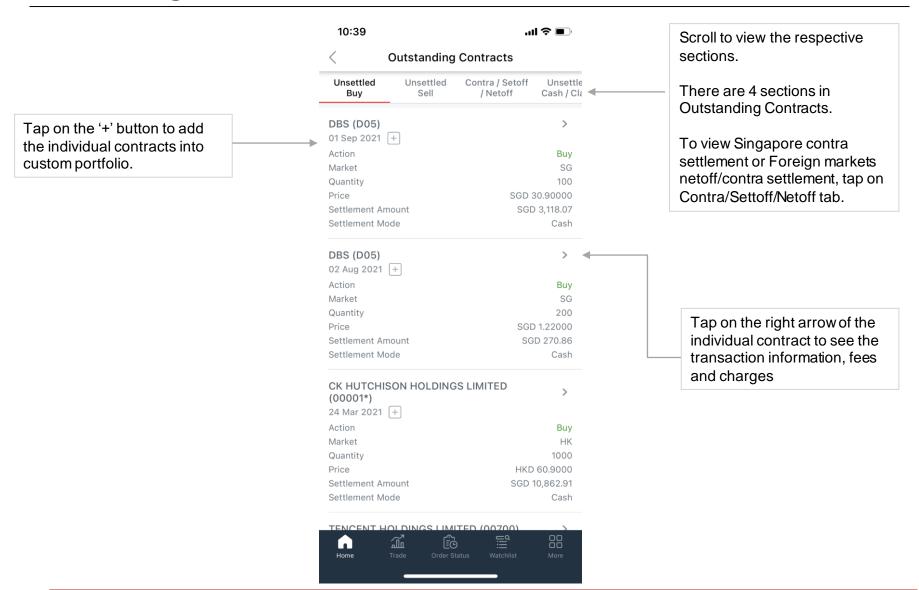

## **Outstanding Contracts > Details**

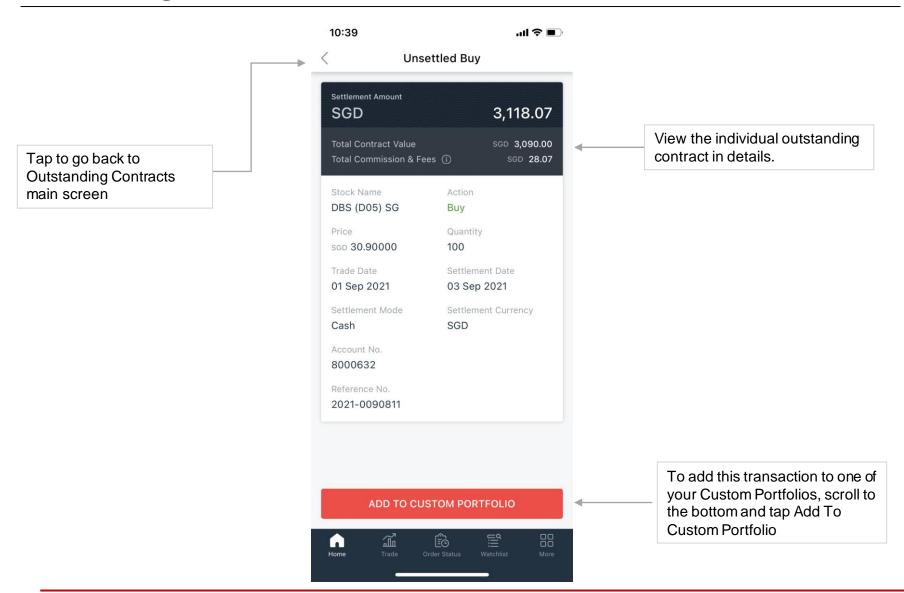

#### **Custom Portfolios**

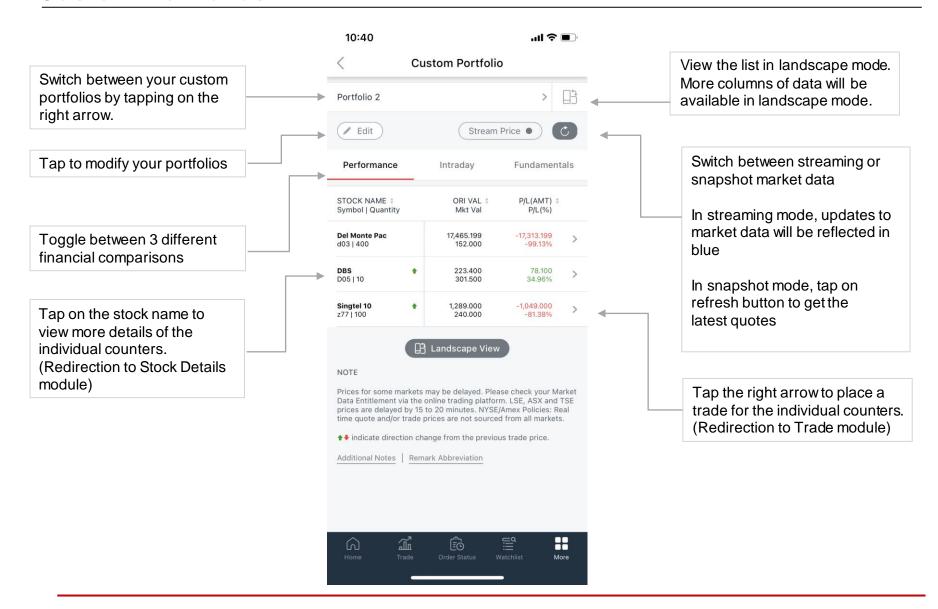

#### **Edit Custom Portfolio**

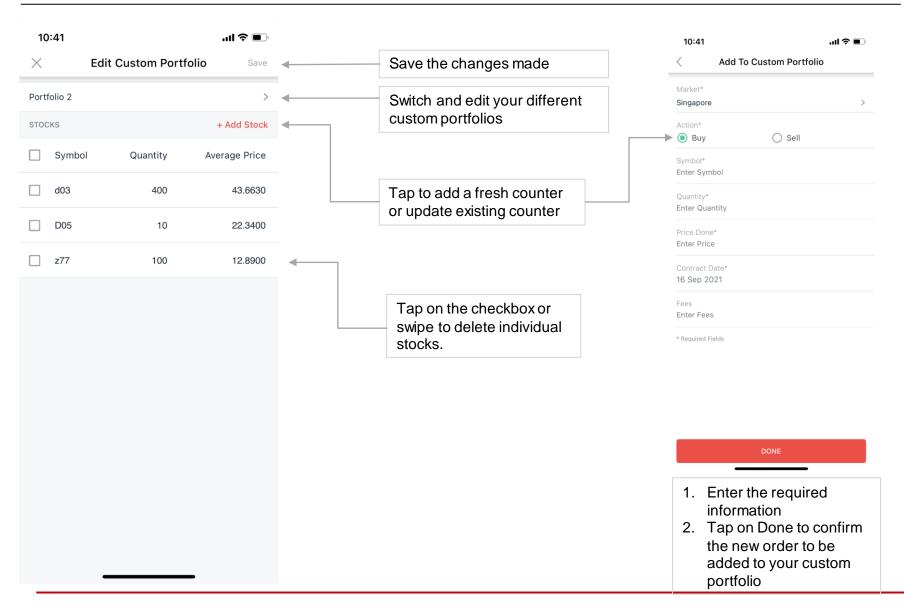

## **Holdings**

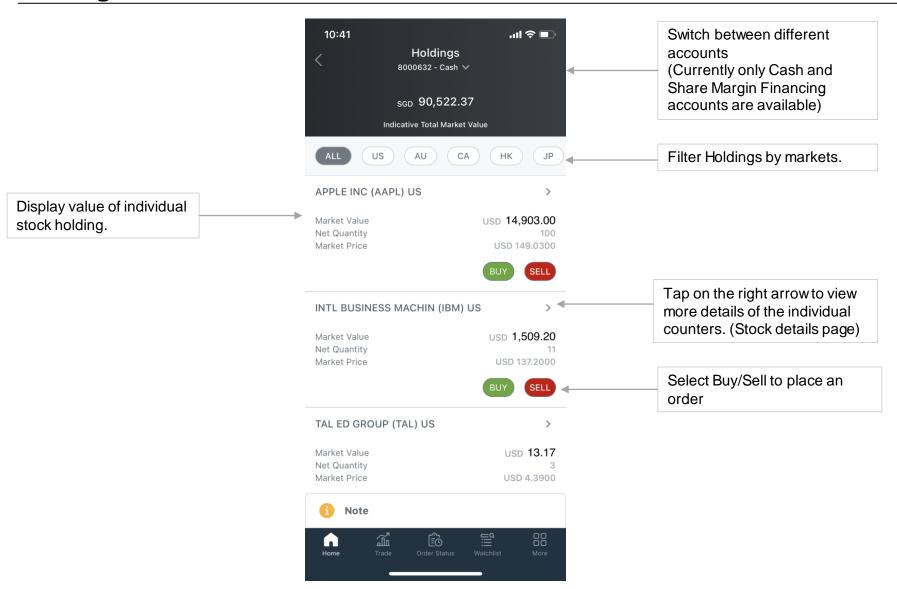

## **Profile > Change Login Password**

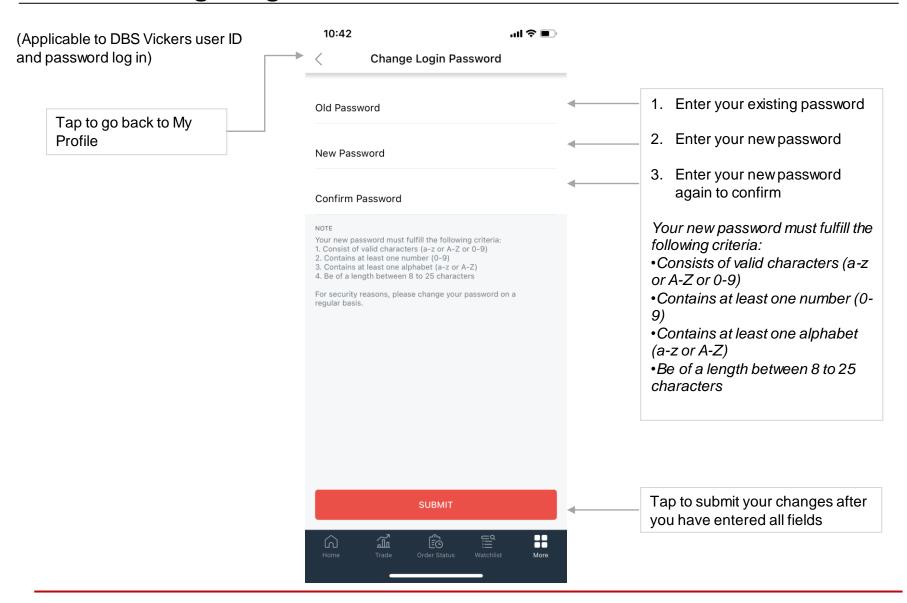

#### **Profile > Set Alerts**

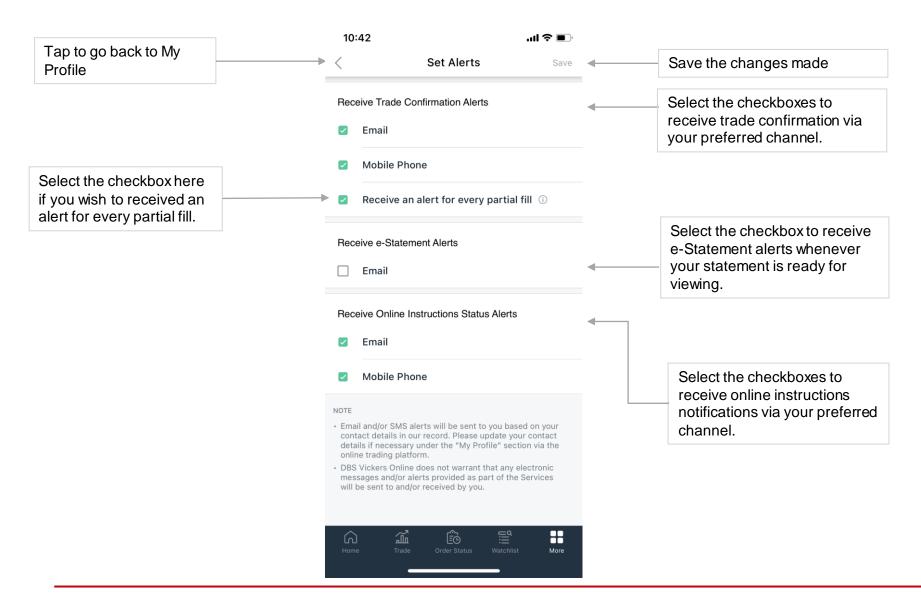

This information is published for general circulation only and does not have regard to the specific investment objectives, financial situation and the particular needs of any specific person. Investors should seek advice from a financial adviser regarding the suitability of the investment product, taking into account the specific investment objectives, financial situation or particular needs of each person in receipt of this document before making a commitment to purchase the investment product. In the event that the investor chooses not to do so, he/ she should consider carefully whether the product is suitable for him / her.

DBS Vickers Securities (Singapore) Pte Ltd accepts no liability whatsoever for any loss suffered howsoever caused arising from your participation in this programme.